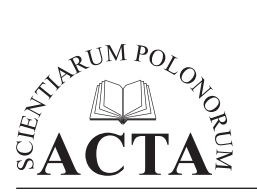

ISSN 1644-0765 DOI: <http://dx.doi.org/10.15576/ASP.FC/2017.16.1.107> <www.formatiocircumiectus.actapol.net/pl/>

*Acta Sci. Pol. Formatio Circumiectus 16 (1) 2017, 107–126*

# **WYKORZYSTANIE MODELU KOMPUTEROWEGO BaseGRAIN DO ANALIZY SKŁADU GRANULOMETRYCZNEGO RUMOWISKA WLECZONEGO POTOKU PONIKIEWKA METODĄ FOTOGRAFICZNĄ**

Karol Plesiński, Adrian Marek, Fryderyk Skalicz Uniwersytet Rolniczy w Krakowie

## Artur Radecki-Pawlik

Politechnika Krakowska, Uniwersytet Rolniczy w Krakowie

**Streszczenie.** W pracy przedstawiono analizę składu granulometrycznego rumowiska wleczonego przeprowadzoną metodą fotograficzną. Zdjęcia materiału dennego wykonane w terenie zostały przeanalizowane zarówno przez model BaseGRAIN, jak i manualnie. Uzyskane w ten sposób osie otoczaków zostały poddane dalszej obróbce, która polegała na określeniu procentowej powierzchni zajmowanej przez poszczególne frakcje otoczaków oraz procentowej wadze zastępczej zajmowanej przez poszczególne frakcje. Porównanie metody komputerowej oraz manualnej pozwoliło określić efektywność modelu BaseGRAIN oraz wyznaczyć wielkość błędu.

**Słowa kluczowe:** metoda fotograficzna, skład granulometryczny, model BaseGRAIN, rumowisko denne, potok Ponikiewka

## **WSTĘP**

Sposób poboru rumowiska dennego w celu analizy jego wielkości jest bardzo ważnym zagadnieniem z punktu widzenia zarówno późniejszej analizy krzywej granulometrycznej, jak i obliczeń wielkości transportu rumowiska dennego w rzekach i potokach górskich. Błędnie oceniona jego wielkość może spowodować uzyskanie fałszywych danych hydrodynamicznych, takich jak: współczynnik szorstkości, pręd-

Adres do korespondencji – Corresponding authors: dr inż. Karol Plesiński, mgr inż. Adrian Marek, inż. Fryderyk Skalicz, Katedra Inżynierii Wodnej i Geotechniki, Uniwersytet Rolniczy w Krakowie, al. Mickiewicza 24/28, 30-059 Kraków; e-mail: [k.plesinski@ur.krakow.pl.](mailto:k.plesinski@ur.krakow.pl)

<sup>©</sup> Copyright by Wydawnictwo Uniwersytetu Rolniczego w Krakowie, Kraków 2016

kość przepływu wody, a nawet przepływ, co jest istotne chociażby do wyznaczenia stref powodziowych.

Istnieje wiele metod poboru rumowiska dennego z rzeki. Jednym z nich jest tradycyjna analiza sitowa, gdzie materiał jest rozdzielany na frakcje przy użyciu sit o wymiarach oczek od 100 mm do 0,063 mm. Następnie dla poszczególnych klas wielkości ziaren oblicza się ich udział procentowy w stosunku do całej próbki. W analizie areometrycznej, dla ziaren mniejszych od 0,063 mm, rozdzielenie materiału na poszczególne frakcje wykonuje się przy użyciu areometru na podstawie określenia prędkości opadania cząstek mineralnych w zawiesinie wodnej przez oznaczenie zmian jej gęstości. Następnie jest sumowany udział poszczególnych frakcji i przeliczany na wartości procentowe [Wołoszyn i in. 1994].

Inną, również często stosowaną metodą poboru materiału dennego jest tzw. metoda Wolmana stosowana głównie przez geografów i geomorfologów. Polega ona na pomiarze długości "a", szerokości "b" i wysokości "c" 100 otoczaków wzdłuż linii prostej [Wolman 1954]. Kolejno, znając poszczególne osie zmierzonych ziaren, przy użyciu średniej geometrycznej obliczamy średnicę otoczaków, którą następnie układamy w ciągu rosnącym. W środku tego ciągu znajduje się średnica przeciętna rumowiska w danej próbie. Metoda ta nie nadaje się dla ziaren mniejszych od 2 mm.

Rumowisko denne możemy także pobrać metodą zamrażania próby *in-situ*, którą realizuje się bezpośrednio w dnie rzeki, zamrażając próbkę rumowiska. Zabieg polega nawbijaniu sondy w dno, a następnie wprowadzeniu do niej ciekłego azotu Wprowadzenie do rurki czynnika chłodzącego powoduje zamrożenie rumowiska znajdującego się wokół rurki. Próbkę rumowiska wyjmuje się i ustawia na skrzynce. W skrzynce znajdują się przegrody rozstawione co 5 cm do tak, aby materiał po rozmrożeniu wpadł do odpowiedniej komory. Dzięki temu w przegrodach mamy każdą warstwę rumowiska. Następnie po rozmrożeniu przeprowadza się analizę sitową każdej warstwy, co prowadzi do określa składu granulometrycznego [Bartnik i Michalik 2000, Radecki-Pawlik 2008, Florek i in. 2014, Marek 2016].

Kolejnym wykorzystywanym w tej pracy sposobem poboru materiału dennego jest metoda fotograficzna, która polega na wykonaniu w terenie zdjęcia rumowiska bez skrótu perspektywicznego, prostopadle do podłoża. Zaletą tej metody jest niewątpliwie szybkość wykonania w terenie i brak naruszenia naturalnej struktury dna. Do wad należy przede wszystkim jej ograniczone wykorzystanie tylko do frakcji żwirowej i kamienistej oraz czasochłonność i pracochłonność obróbki zdjęć. W tym celu, w pracy przedstawiono propozycję programu, który może pozwolić na zaoszczędzenie czasu pracy podczas komputerowej obróbki zdjęć [Ibbeken i Schlever 1984, Church i in. 1987].

#### **OPIS OBSZARU BADAŃ**

Prace terenowe służące analizie granulometrycznej zostały przeprowadzone na potoku Ponikiewka płynącym w województwie małopolskim, powiecie wadowickim, gminie Wadowice. Źródło potoku Ponikiewka znajduje się na północnym stoku Jaworzyny i góry Czoło (ryc. 1). Potok ten jest jednym z głównych cieków wschodniej części Beskidu Małego. Płynie wąską doliną przez wieś Ponikiew. Ponikiewka jest lewobrzeżnym dopływem rzeki Skawy o długości 8,80 km, powierzchnia zlewni potoku wynosi ok. 16,98 km2 [Ślizowski 2004].

Beskid Mały stanowi przedłużenie Beskidu Śląskiego i jest zbudowany ze skał fliszowych, czyli warstw skalnych złożonych z przeławicowanych piaskowców, zlepieńców oraz łupków. W budowie geologicznej Beskidu Małego największą role odgrywają warstwy piaskowca godulskiego. Najwyższe szczyty przekraczają 900 m n.p.m. (Czupel 933 m n.p.m., Łamana Skała 929 m n.p.m.) [Książkiewicz 1932, Kondracki 1998].

Bystrza o zwiększonej szorstkości są to umocnione odcinki potoku o dużym spadku. W miejscach tych woda płynie ze znaczną prędkością przez ułożone bloki kamienne o wymiarach ok. 0,5–1,0 m. Konstrukcje takie buduje się przede wszystkim w celu zmniejszenie energii przepływającej wody na bystrzu, uniemożliwiając tworzenie się erozji dennej [Huta i in. 2008].

Bystrza znajdujące się na potoku Ponikiewka (rys. 1) wybudowano ze względu na występujące tam silne i gwałtowne wezbrania. Przyczyną powstawania wezbrań były duże spadki podłużne potoku oraz pobór otoczaków z doliny na cele budowlane [Marczewski 1897].

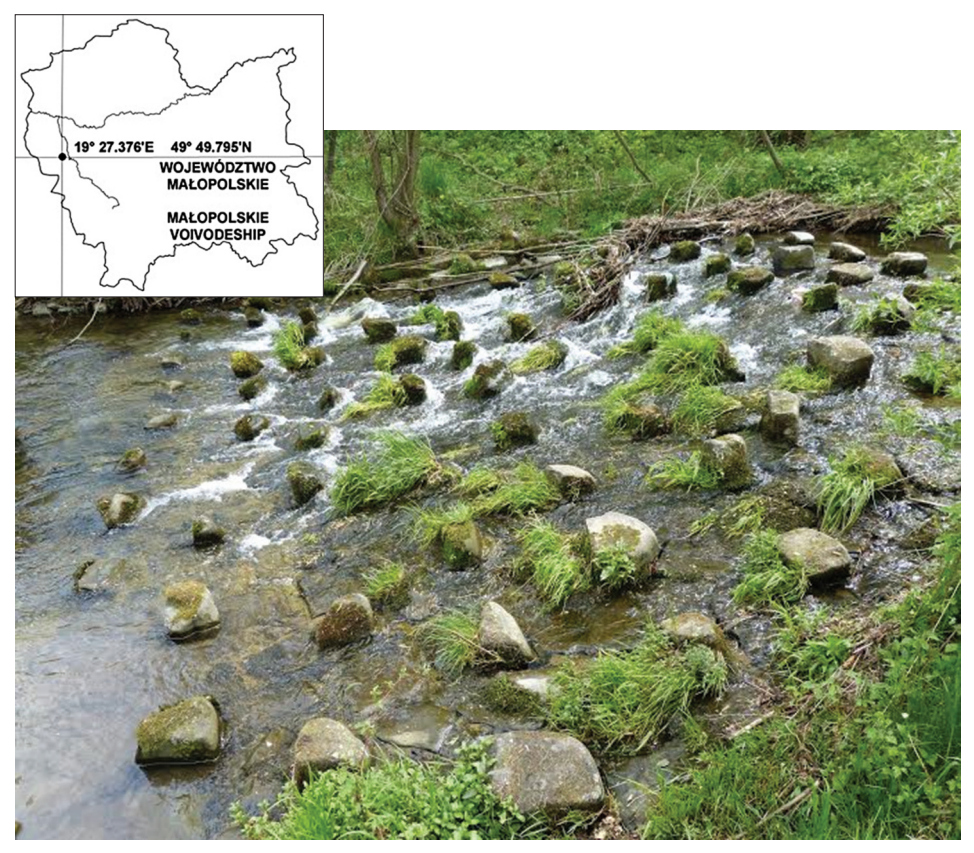

Ryc. 1. Bystrze o zwiększonej szorstkości na potoku Ponikiewka Fig. 1. The block ramp on the Ponikiewka Stream

#### **OPIS MODELU**

Model komputerowy BaseGRAIN jest oprogramowaniem służącym do automatycznego wykrywania ziaren rumowiska na fotografiach wykonanych prostopadle do łach rzek żwirodennych bazującym na algorytmie MATLABa. Program jest obsługiwany przez graficzny interfejs użytkownika (GUI), który umożliwia przygotowanie próbki do analizy oraz poprawę ewentualnych błędów powstałych w trakcie analizy. Quasi rozkład wielkości ziaren może być obliczony przy zastosowaniu metody liniowej opisanej przez Fehra [1987]. Alternatywnie, rozkład uziarnienia można uzyskać poprzez wykorzystanie informacji o długościach osi *a* (długości ziarna) i *b* (szerokości ziarna) z analizowanego obszaru zdjęcia.

Model został opracowany w Katedrze Hydrologii i Glacjologii (VAW) Szwajcarskiego Federalnego Instytutu Technologicznego (ETH) w Zurychu. Program jest darmowy i dostępny na stronach internetowych ETH.

Po otwarciu programu pokazuje się okno składające się z paska narzędzi oraz obszaru roboczego (rys. 2). Pasek narzędziowy składa się z grupy przycisków widoku, przetwarzania wstępnego, regulacji parametrów, analizy, procesów oraz wyników końcowych  $(rys. 3)$ . Za pomocą pierwszego przycisku "wczytaj dane – L" możemy do programu zaimportować zdjęcie. Na nim później, program dokona analizy wielkości ziaren otoczaków.

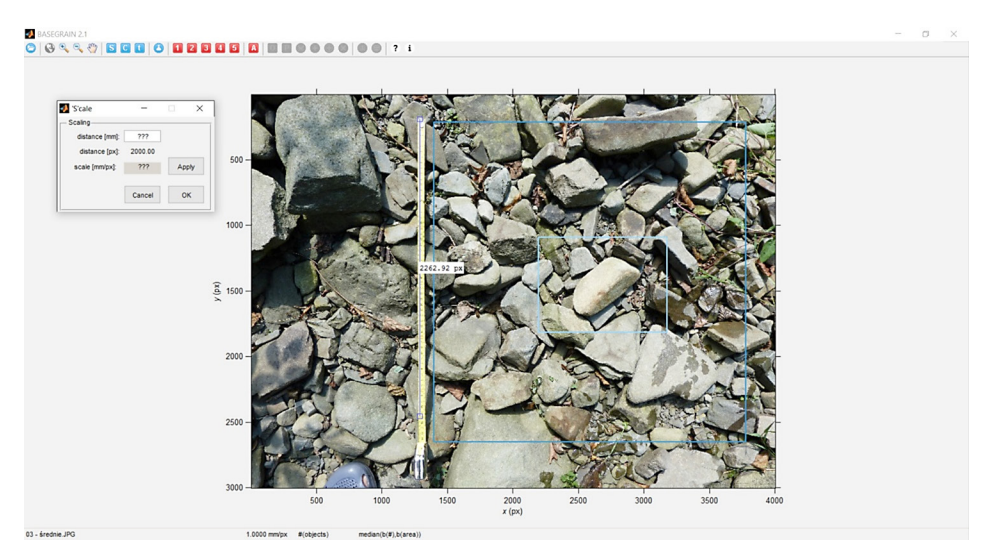

Ryc. 2. Interfejs użytkownika programu BaseGRAIN po zaimportowaniu zdjęcia Fig. 2. Graphical user interface of BaseGRAIN software after imported photo

#### **Przyciski inspekcyjne i widoku**

Przycisk **"**GeoReference**"** jest aktywny tylko wtedy, gdy zdjęcie rzeczywiste jest oznaczone geograficznie. Poprzez naciśnięcie tego przycisku domyślna przeglądarka internetowa jest uruchamiana i na stronie [http://toolserver.org/](http://toolserver.org)~geohack jest pokazywana lokalizacja, w którym miejscu zdjęcie zostało wykonane.

Trzy przyciski "zoom-in", "zoom-out" i "pan" pozwalają na zmianę wielkości zdjęcia oraz jego przesuwanie.

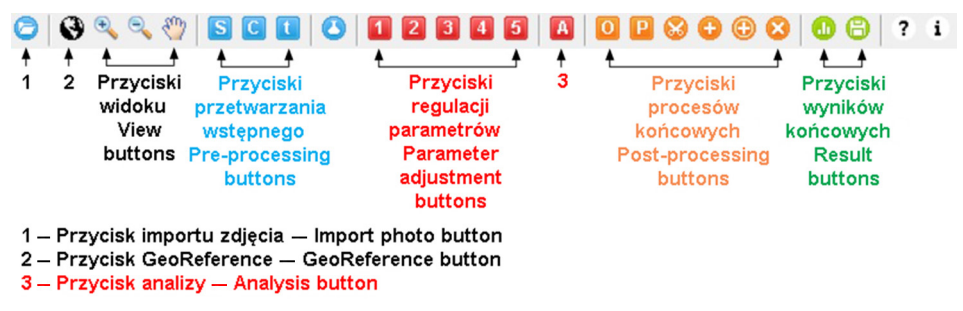

Ryc. 3. Pasek przycisków w programie BaseGRAIN Fig. 3. The button bar in the BaseGRAIN software

## **Przyciski przetwarzania wstępnego**

Przetwarzanie wstępne obejmuje skalowanie i kadrowania obrazu. Interaktywne urządzenie skalowania jest aktywowane przez naciśnięcie przycisku "skala – S". Narzędzie pomiarowe pojawia się napowierzchni roboczej. Jego końce można przesuwać myszką do znanych punktów o znanej odległości. Znana odległość rzeczywista w milimetrach musi być wpisana w polu żądania. Przycisk "sprawdź – check", a następnie przycisk "OK" musi być wciśnięty, aby skutecznie skalować obraz. Teraz, bazowe okno robocze wskazuje współczynnik skalowania w mm ∙ px–1.

Obszar wybrany do analizy może zostać wybrany poprzez wybranie przycisku "wytnij / sekcja – C". Kliknięcie lewym przyciskiem myszy powoduje rozpoczęcie rysowania prostokąta. Wybrany obszar jest ustalony podwójnym kliknięciem lewym przyciskiem myszy. Zostanie on podświetlony w ciemno-niebieskiej ramce, a pozostała część obszaru, która nie będzie podlegała analizie, jest zacieniona.

W podobny sposób można wyznaczyć obszar, gdzie kombinacja parametrów regulacyjnych może być testowana pod względem ich skuteczności na każdym z pięciu etapów w metodologii wykrywania obiektów. Kadrowanie jest uruchamiane przez kliknięcie przycisku "test – T". Pierwsze kliknięcie lewym myszy powoduje narysowanie prostokąta. Wybrany obszar jest ustalony podwójne kliknięciem lewym przyciskiem myszy. Podobnie jak w przypadku wyboru obszaru do analizy, tak samo i tutaj zostaje on podświetlony w jasno-niebieskiej ramce.

## **Przyciski regulacji parametrów**

Każdy z pięciu etapów metod detekcji obiektu jest kontrolowany przez pewien zbiór parametrów. Dostęp do zmiany wartości domyślnych jest podany za pomocą odpowiednich przycisków o numeracji od"1" do "5". W nowym oknie możemy zmieniać każdy pojedynczy parametr odpowiedzialny za wykrywanie ziaren otoczaków. Wpływ zmian wartości tych parametrów na badaną powierzchnię możemy sprawdzić, naciskając przycisk "sprawdź – check". Alternatywnie parametry mogą być modyfikowane w pliku tekstowym ASCII, ale bez możliwości przetestowania bezpośrednich konsekwencji tych zmian.

W trakcie rozwoju modelu, zmiany wartości kilku parametrów były testowane pod względem ich wpływu na analizę. Większość z nich okazała się mieć mniejsze znaczenie. Jednakże te parametry, których zmiana wartości może spowodować znaczące zmiany w analizie zdjęcia, są zaznaczone na czerwono, a ich dokładny opis możemy znaleźć w publikacji Deterta i Weitbrechta [2013].

#### **Przycisk automatycznego rozpoznawania ziaren**

Pięciostopniowa automatyczna detekcja obiektu rozpoczyna się po wciśnięciu przycisku "analiza – A". W zależności od wielkości analizowanego obszaru oraz ilości ziaren, proces wykrywania trwa od kilku sekund do kilku minut. Według autorów, oszacowanie przebiega z prędkością 100 obiektów na sekundę (dla warunków: wersja 1.1 modelu, system 64-bitowy z procesorem 2,80GHz). Po zakończeniu procesu wykrywania obiektów, wynik jest przedstawiany na powierzchni roboczej. Rycina 6 pokazuje typowy ekran wynikowy.

#### **Przyciski procesów końcowych i wyników**

Dzięki zakończeniu procesu wykrywania obiektów, uaktywnia się sześć przycisków do przetwarzania procesów końcowych, jak również dwa przyciski do prezentacji wyników analizy i eksportu danych.

Przez naprzemienne naciskanie przycisku "widok obiektów – O" i przycisku "widok zdjęcia – P", użytkownik może przełączać się między tymi dwoma widokami naprzemian: widok przeanalizowanych obiektów wraz z ich osiami – widok przeanalizowanej części zdjęcia.

Jeśli klikniemy w przycisk "scalić obiekty– M", ponad-segmentowe ziarna są ujednolicone. Zaznaczenie błędnie oddzielonych kawałków ziarna pozwoli je połączyć.

Jeśli naciśniemy przycisk "odjęcie obiektów – D", pod-segmentowe ziarna są oddzielane. Należy wtedy, linią łamaną ręcznie określić krawędzie ziaren. Na bardzo podobnej zasadzie działa także przycisk "zaznaczanie obiektów – Y", z tym że skutek jego użycia jest odwrotny niż w przypadku przycisku "odjęcie obiektów – D", gdyż za pomocą linii łamanej możemy scalać i ujednolicać ziarna ponad segmentowe.

Z kolei w przypadku użycia przycisku "pusty obiekt – B" i zaznaczenia sfałszowanego ziarna, zostanie ono usunięte i wykluczone z analizy.

Wyniki analizy są dostępne po naciśnięciu przycisku "wynik analizy –  $R$ ". Pojawia się nowe okno, gdzie parametry pojedynczej analizy mogą być zmieniane. Wpływ na rozkład wielkości ziaren jest sprawdzany za pomocą przycisku "semilogx" lub "plot". Wtedy możemy oglądać krzywe uziarnienia wyrysowane zgodnie z metodą liniową Fehra, odpowiednio w skali półlogarytmicznej lub dziesiętnej. Metoda liniowa Fehra pobierania próbek jest stosowana do wykrytych ziaren otoczaków przez które przecinają się poziome i pionowe linie. Domyślnie ich odległość wynosi 50 px, ale jest to parametr zmienny, którego wartość wpływa znacząco na wyniki. Szczegółowy opis wszystkich parametrów dostępnych przy wyświetlaniu wyników analizy jest dostępny w publikacji Deterta i Weitbrechta [2013].

Z kolei przycisk "eksport danych –  $E$ " służy do eksportowania danych wynikowych, które mogą być zapisywane w [m.in.](m.in) w pliku arkusza kalkulacyjnego Excel lub formacie Matlaba. Możemy także zapisywać parametry wejściowe do modelu, które były zdefiniowane podczas analizy zdjęcia.

Bardziej szczegółowy opis programu można znaleźć w publikacjach Deterta i Weitbrechta [2012, 2013].

## **METODYKA**

#### **Pomiary terenowe**

Zdjęcia rumowiska zostały wykonane na potoku Ponikiewka. Wykonano 5 fotografii prostopadle do podłoża (ryc. 4) bez skrótu perspektywicznego, w rejonie bystrzy o zwiększonej szorstkości na łachach korytowych. Ze względu na frakcje ziaren zdjęcia podzielono na: drobne (ryc. 4A), średnio-drobne (ryc. 4B), średnie (ryc. 4C.), średnio- -grube (ryc. 4D) i grube (ryc. 4E). Zdjęcia zostały zrobione aparatem fotograficznym marki PANASONIC LUMIX FZ-150.

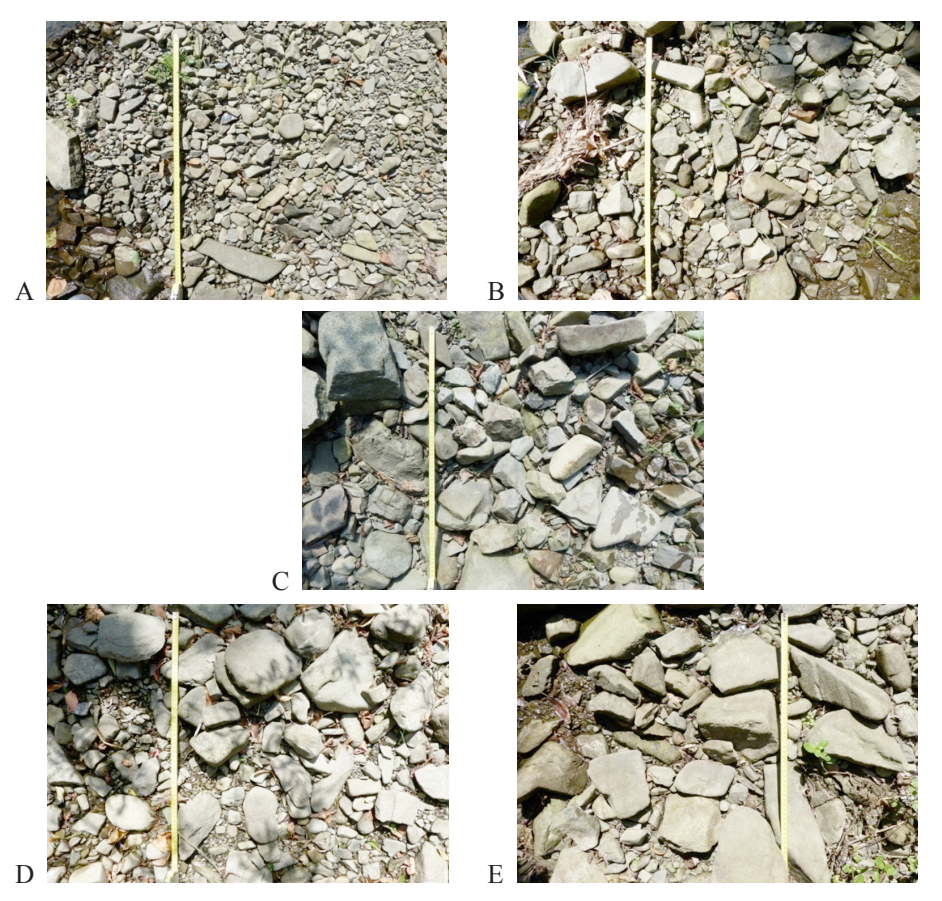

Rys. 4. Zdjęcia rumowiska dennego potoku Poniczanka. A – rumowisko drobne, B – rumowisko średnio-drobne, C – rumowisko średnie, D – rumowisko średnio-grube, E – rumowisko grube

Fig. 4. Sediment photography of the Poniczanka Stream. A – fine sediment, B – fine-medium sediment, C – medium sediment, D – medium-coarse sediment, E – coarse sediment

W celu porównania metody fotograficznej z klasyczną metodą sitową, pobrano rumowisko denne z tych samych miejsc, co robiono zdjęcia. Podczas analizy sitowej, badany materiał rozdzielono na frakcje, które zważono. Następnie dla poszczególnych klas wielkości ziaren obliczono ich procentowy udział w stosunku do całej próbki.

#### **Prace kameralne**

Prace kameralne polegały na manualnej analizie wykonanych zdjęć rumowiska dennego. Polegała ona na ich zeskalowaniu w programie AutoCAD oraz wykonaniu na zdjęciach ramki o wymiarach 0,50 m x 0,50 m. Kolejnym krokiem było oznaczanie wszystkich ziaren znajdujących się w ramce o powierzchni  $A = 0.25$  m<sup>2</sup> (ryc. 5). Zmierzono długość i szerokość każdego ziarna (czyli oś *a* i *b*).

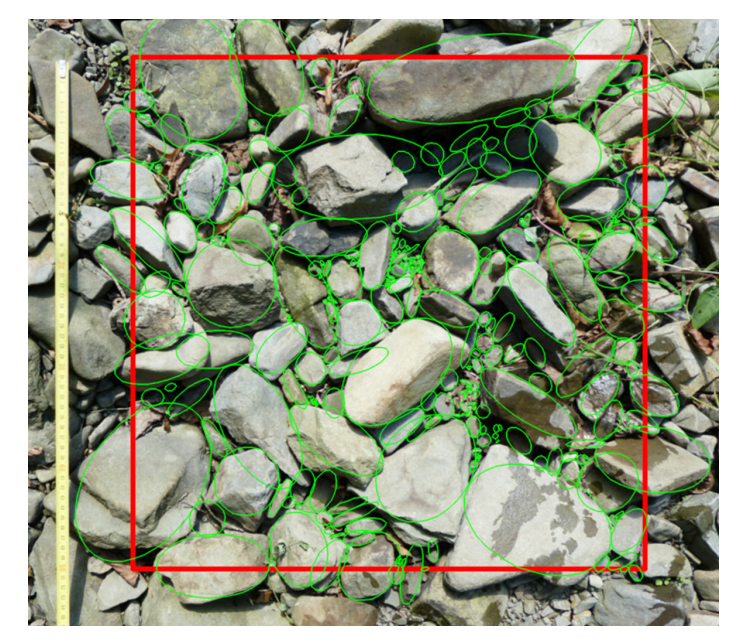

Ryc. 5. Manualnie przeanalizowane rumowisko denne – frakcja średnia Fig. 5. Manually analyzed sediment – medium fraction

Następnym krokiem była analiza tych samych zdjęć w programie komputerowym BaseGRAIN poprzez zadanie do modelu tych samych parametrów wejściowych, takich jak powierzchnia analizowanego zdjęcia (wielkość ramki i jej lokalizacja na zdjęciu) oraz skala zdjęcia, co używanych podczas analizy manualnej. W wyniku przeprowadzonej przez program analizy, program zwraca zdjęcia, na którym widnieją zaznaczone osie *a* i *b* ziaren (ryc. 6).

Kolejnym krokiem było obliczenie średnicy ziaren z danych (z każdej osi) uzyskanych z manualnej i komputerowej analizy zdjęć:

$$
D = \sqrt{a \cdot b}, \text{ mm}
$$

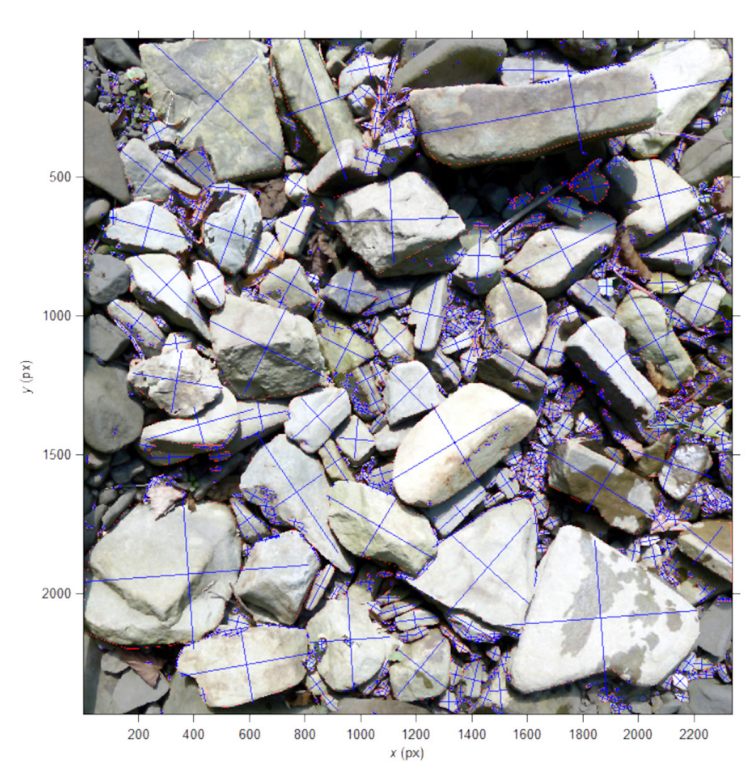

Ryc. 6. Komputerowo przeanalizowane rumowisko denne – frakcja średnia Fig. 6. Sediment was analyzed by BaseGRAIN model – medium fraction

Obliczono także powierzchnię ziarna *A* oraz ciężar zastępczy *G*, zakładając, że ich kształt jest elipsoidalny:

$$
A = \left(\pi \cdot \frac{1}{2}a \cdot \frac{1}{2}b\right) \div 1 \cdot 10^{6}, \text{ m}^{2}
$$

$$
G = \left(\frac{4}{3} \cdot \pi \cdot \frac{1}{2}a \cdot \left(\frac{1}{2}b\right)^{2}\right) \div 1 \cdot 10^{9} \cdot 2650, \text{ kg}
$$

W sumie w pracy wykonano opis i porównanie 5 różnych rodzajów metod analizy rumowiska dennego (ryc. 7). Były to: metoda sitowa, metoda fotograficzna oparta na ręcznym obliczeniu pola powierzchni zajmowanej przez daną frakcję rumowiska (Foto manualnie A), metoda fotograficzna oparta na komputerowym obliczeniu pola powierzchni zajmowanej przez daną frakcję rumowiska przez model BaseGRAIN (Foto program A), metoda fotograficzna oparta na ręcznym obliczeniu ciężaru zastępczego rumowiska (Foto manualnie G) oraz metoda fotograficzna oparta na komputerowym obliczeniu ciężaru zastępczego rumowiska przez model BaseGRAIN (Foto program G). Po wykreśleniu krzywych uziarnienia, odczytano średnice charakterystyczne o określonym percentylu wystąpienia (tab. 2).

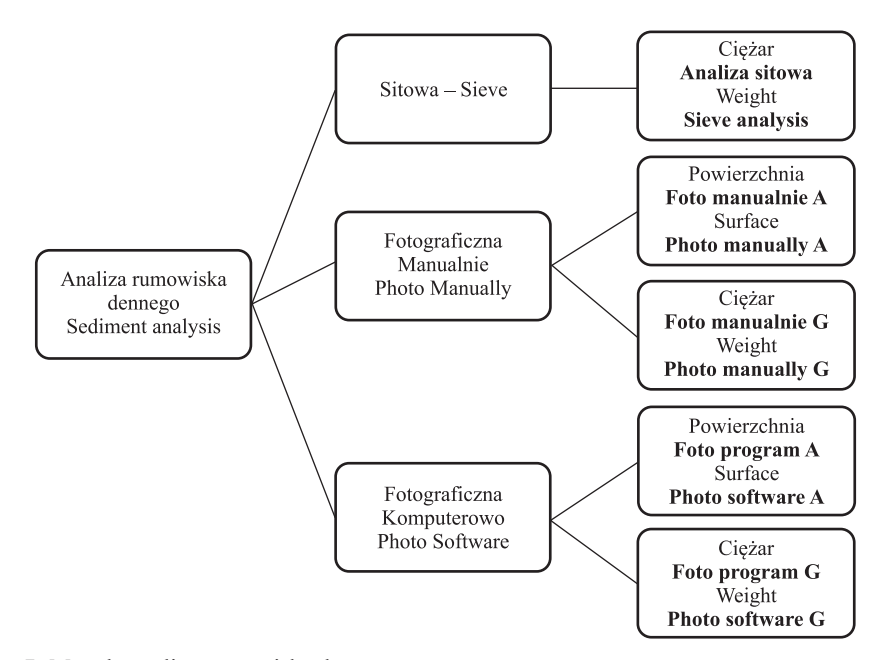

Ryc. 7. Metody analizy rumowiska dennego Fig. 7. Analysis methods of sediment

Tabela 1. Skala wartości dla NSE i WBR [Błażejewski 1998, Moriasi i in. 2007] Table 1. The values of NSE and WBR

| Porównanie / Comparison          | <b>NSE</b>    | WBR         |
|----------------------------------|---------------|-------------|
| Idealne / Ideal                  | 1,00          | $0 - 0.02$  |
| Bardzo dobre / Very good         | $0,75-1,00$   | $0,03-0,05$ |
| Dobre / Good                     | $0,65 - 0.75$ | $0,06-0,10$ |
| Satysfakcjonujące / Satisfactory | $0,50-0.65$   | $0,11-0,25$ |
| Niezadowalające / Unsatisfactory | $\leq 0.50$   | $\geq 0.25$ |

Porównanie wszystkich metod użytych w badaniach zostało określone za pomocą współczynnika efektywności Nasha-Sutcliffe'a(NSE) oraz względnego średniokwadratowego błędu resztowego (WBR) (tab. 1) [Nash i Sutcliffe 1970, Ozga-Zielińska i Brzeziński 1994, Błażejewski 1998, Moriasii in. 2007]:

$$
NSE = \frac{\sum_{i=1}^{n} (y_m - \overline{y}_m)^2 - \sum_{i=1}^{n} (y_m - y_p)^2}{\sum_{i=1}^{n} (y_m - \overline{y}_m)^2} \quad i = 1, 2, ..., n
$$
  

$$
WBR = \frac{1}{\overline{y}_p} \sqrt{\frac{1}{n} \sum_{i=1}^{n} (y_{p,i} - y_{m,i})^2} \quad i = 1, 2, ..., n
$$

## **5. WYNIKI BADAŃ WRAZ Z DYSKUSJĄ**

Z krzywych uziarnienia przedstawionych na rysunku 8 możemy zauważyć, że wielkość rumowiska na potoku Ponikiewka waha się w zakresie od 9,5 mm ( $d_{10}$ ) do 191,0 mm ( $d_{90}$ ). Każda z podmetod analizy ziaren metodą fotograficzną wykazuje w pewnym stopniu odchylenie od klasycznej metody sitowej pobierania i analizy rumowiska dennego.

W przypadku materiału drobnego (tab. 2, 3), największe odchylenie od próby sitowej wykazuje analiza rumowiska modelem w przeliczeniu na ciężar zastępczy (Foto program G), wynosząca 6 mm dla  $d_{10}$ , 11 mm dla  $d_{50}$  i 65 mm dla  $d_{90}$ . W metodzie tej można stwierdzić, że im większe ziarno, tym większa wartość odchylenia od metody sitowej.

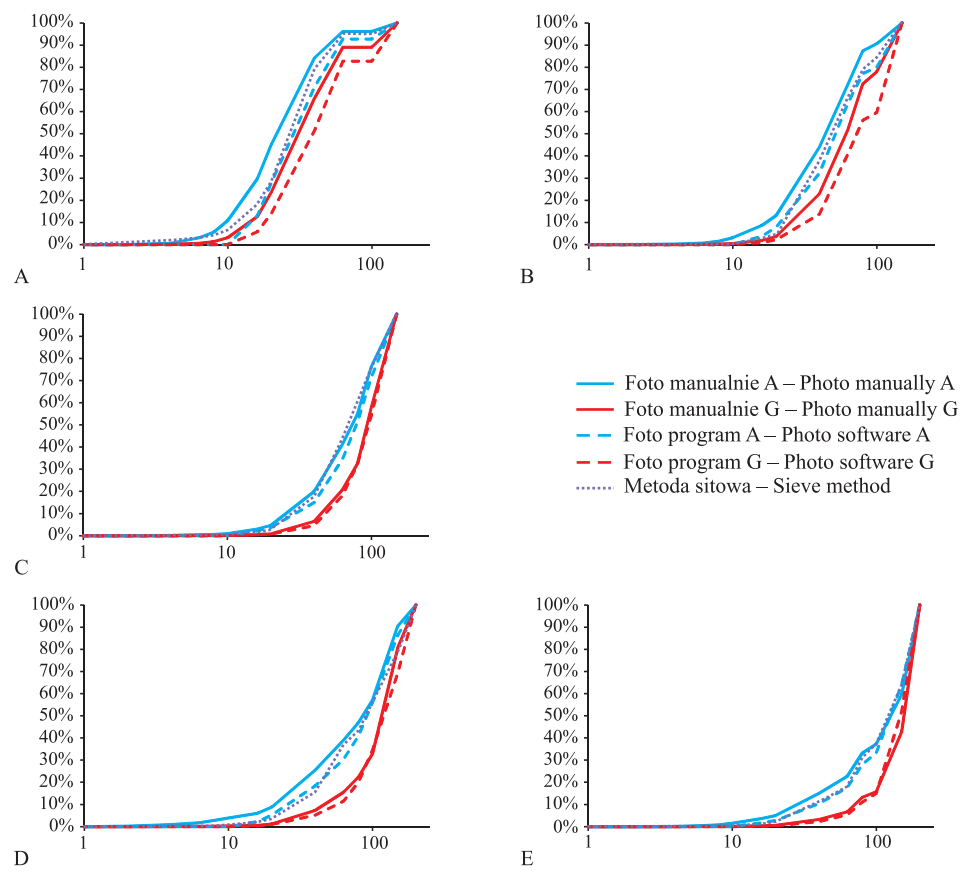

Ryc. 8. Krzywe uziarnienia. A – rumowisko drobne, B – rumowisko średnio-drobne, C – rumowisko średnie, D – rumowisko średnio-grube, E – rumowisko grube

Fig. 8. Grain size curves. A – fine sediment, B – fine-medium sediment, C – medium sediment, D – medium-coarse sediment, E – coarse sediment

Również znaczne odchylenia występują w wynikach uzyskanych z analizy manualnej w przeliczeniu na ciężar zastępczy (Foto manualnie G), które wahają się w zakresie od 2,5 mm dla  $d_{10}$ , 5 mm dla  $d_{50}$  oraz 58,5mm dla  $d_{90}$ . W tej metodzie można zauważyć, że największe odchylenie od analizy sitowej występuje dla ziaren grubszych (7,5 mm dla  $d_{70}$ , 12,5 mm dla  $d_{80}$  i 58,5 mm dla  $d_{90}$ ). Do średnicy charakterystycznej  $d_{60}$  wartość odchylenia jest stosunkowo niewielka i mieści się w zakresie od 2,5 mm do 4,5 mm.

Najmniejsze odchylenia od analizy sitowej występują w metodach fotograficznych opartych na obliczaniu powierzchni zajmowanej przez daną frakcję. W przypadku programu (Foto program A), wartości tego parametru wynoszą od 0,5 mm do 8,0 mm. Także i w tym przypadku można zauważyć, że większe wartości występują dla ziaren grubszych (od 3,0 mm do 8,0 mm dla  $d_{70}$ – $d_{90}$ ), zaś dla cząstek mniejszych (do  $d_{60}$ ) wartości mieszczą się w zakresie od 0,5 mm do 2,5 mm.

Dla rumowiska przeanalizowanego ręcznie w oparciu na wielkości powierzchni zajmowaną przez daną frakcję (Foto manualnie A) można stwierdzić, że odchylenie od analizy sitowej mieści się w zakresie od 2,5 mm do 6,0 mm. Nie stwierdzono jednak lepszego rozpoznawania ziaren drobniejszych, jak to miało miejsce w powyższych analizach, a wartości rozkładu odchylenia są do siebie zbliżone w całym zakresie uziarnienia.

W przypadku próby z rumowiskiem drobnym można zauważyć, że program dobrze zinterpretował ziarna do wielkości 32,5 mm  $(d_{60}$  dla analizy sitowej). Powyżej tej wartości, wielkości odchylenia, zarówno w metodzie opartej na ciężarze zastępczym, jak i polu powierzchni zajmowanej przez poszczególną frakcję, znacznie odbiegają od wartości uzyskanych z analizy sitowej. Wyjątek stanowi metoda Foto ręcznie A, gdzie takiej zależności nie zauważono.

W przypadku materiału średnio-drobnego (tab. 2, 3), największe odchylenie od wyników analizy sitowej wykazuje metoda fotograficzna oparta na ciężarze zastępczym, zarówno wykonywana modelem (Foto program G), jak i ręcznie (Foto manualnie G). Przy użyciu programu, odchylenie wahało się w granicach od 12,0 mm do 45,0 mm, zaś w przypadku manualnej analizy od 4,0 mm do 21,5 mm, co jest zakresem mniejszym o 2–3 razy. Największe wartości odchylenia od metody sitowej stwierdzono dla średnich  $d_{60} - d_{80}$  (od 42,5 mm do 45,0 mm) dla analizy programem oraz dla  $d_{80}$  (21,5 mm) dla analizy ręcznej.

Wyniki analizy rumowiska wykonana metodą fotograficzną programem (Foto program A) oraz manualnie (Foto manualnie A). W przypadku tego pierwszego, odchylenie od metody sitowej jest najmniejsze ze wszystkich analizowanych metod. Waha się ono od 1,0 mm do 17,0 mm. Największą różnicę zanotowano dla średnicy  $d_{80}$  (17,0 mm), podobnie jak w przypadku metody Foto manualnie A. Najniższe odchylenie zaobserwowano dla ziaren drobnych (1,0 mm dla  $d_{10}$  oraz 1,5 mm dla  $d_{20}$ ). Dla pozostałych średnic, wartość odchylenia mieściła się w zakresie od 3,0 mm do 7,0 mm. W przypadku metody fotograficznej opartej na ręcznym wyznaczeniu pola powierzchni zajmowanej w łasze przez daną frakcję (Foto manualnie A), stwierdzono większe odchylenia niż w poprzednio opisywanej metodzie. Ich zakres waha się od 4,0 mm do 21,5 mm. Największe wartości występują przy średnicy  $d_{80}$  i  $d_{90}$ , wynosząc odpowiednio 11,0 mm i 21,5 mm. W pozostałym zakresie średnic, wartości odchylenia się do siebie zbliżone wynosząc od 4,0 mm do 6,5 mm.

Próba z rumowiskiem średnim także została poddana analizie porównawczej (tab. 2, 3). W stosunku do wyników metody sitowej, najbardziej różne wyniki uzyskano metod fotograficznych opartych na obliczeniu ciężaru zastępczego rumowiska (Foto program, manualnie G). W przypadku użycia programu Foto program G, wartości odchylenia od analizy sitowej wahają się od 13,0 mm do 27,5 mm. Najniższą wartość tego parametru uzyskano dla średnicy  $d_{90}$  – wynosiła 13,0 mm. Stosunkowo niskie wartości uzyskano jeszcze dla średnic  $d_{10}$  i  $d_{80}$  wynoszące odpowiednio 19,0 mm i 20,0 mm. Podobny rozkład przedstawia się w przypadku ręcznej analizy ciężaru rumowiska (Foto manualnie G). Najniższą wartość stwierdzono dla największego ziarna  $d_{90}$ – wynosiła 12,0 mm. Trochę wyższe wielkości odchylenia od metody sitowej zaobserwowano dla średnic  $d_{10}$  i  $d_{80}$ , które wyniosły odpowiednio 16,0 mm i 18,0 mm. Dla pozostałej wielkości materiału dennego w tej próbie, wartości odchylenia wahały się od 20,0 mm do 26,5 mm.

W przypadku metod opartych na wyznaczaniu pola powierzchni zajmowanej przed daną frakcję rumowiska (Foto program, manualnie A) wartości odchylenia są dużo mniejsze niż w przypadku dwóch wcześniej opisywanych metod dla tej próby. W metodzie fotograficznej analizowanej modelem Foto program A, wartości odchylenia wahają się od 1,0 mm do 10,0 mm. Największe odstępstwo od metody sitowej można zauważyć dla średnicy przeciętnej  $d_{50}$  wynoszące 10,0 mm. Najmniejsze zaś dla średnicy  $d_{10}$ wynoszące 1,0 mm. W przypadku metody opartej na ręcznym wyznaczeniu pól frakcji (Foto manualnie A), wartości odchylenia były w zakresie od 0 mm do 5,5 mm. Najniższe wartości tego parametru występują dla  $d_{90}$  (0 mm) oraz  $d_{80}$  i  $d_{30}$  (0,5 mm), najwyższe zaś dla  $d_{50}$  i  $d_{60}$ , gdzie wynoszą odpowiednio 5,0 mm i 5,5 mm. Jest to zaskakujące, gdyż zazwyczaj największe błędy w analizie rumowiska metodą fotograficzną występują na skrajnych wielkościach ziaren, czyli na bardzo drobnych ( $\leq d_{30}$ ) lub bardzo grubych (≥ *d*<sub>80</sub>). Wyjątek jednak stanowi cała próba rumowiska średniego, gdyż w pozostałych metodach także można zauważyć, iż wartości odchylenia w środkowym zakresie średnic są wyższe niż w przy ziarnach drobnych i grubych.

W przypadku próby rumowiska średnio-grubego (tab. 2, 3), największa różnica pomiędzy metodą sitową a fotograficzną występuje dla podmetody opartej na wyznaczeniu ciężaru zastępczego (Foto program, manualnie G). W obydwu metodach, odchylenie było w zakresie od 7,5 mm do 38,0 mm dla Foto program G oraz od 2,0 mm do 39,0 mm dla Foto manualnie G. Najwyższe i najniższe wartości odchylenia w obydwu metodach także wystąpiły dla tych samych średnic charakterystycznych. Były to  $d_{90}$  (najmniejsza wartość) i  $d_{30}$  (największa).

W przypadku metod opartych na analizie pola powierzchni danych frakcji ziaren wielkości odchylenia są dużo mniejsze niż w przypadku dwóch poprzednich metod. Dla metody Foto program A wartości omawianego parametru mieściły się w zakresie od 0 mm do 13,0 mm, dla Foto manualnie A były zaś wyższe, w zakresie od 6,0 mm do 27,0 mm. Najniższe wartości zaobserwowano dla średnicy przeciętnej  $d_{50}$ , zaś najwyższe dla ziaren najgrubszych  $d_{90}$ .

W przypadku próby rumowiska grubego (tab. 2, 3), tak jak w przypadku pozostałych prób, najgorsze porównania z metodą sitową wykazały metody fotograficzne oparte na obliczeniu ciężaru zastępczego (Foto program, manualnie G).

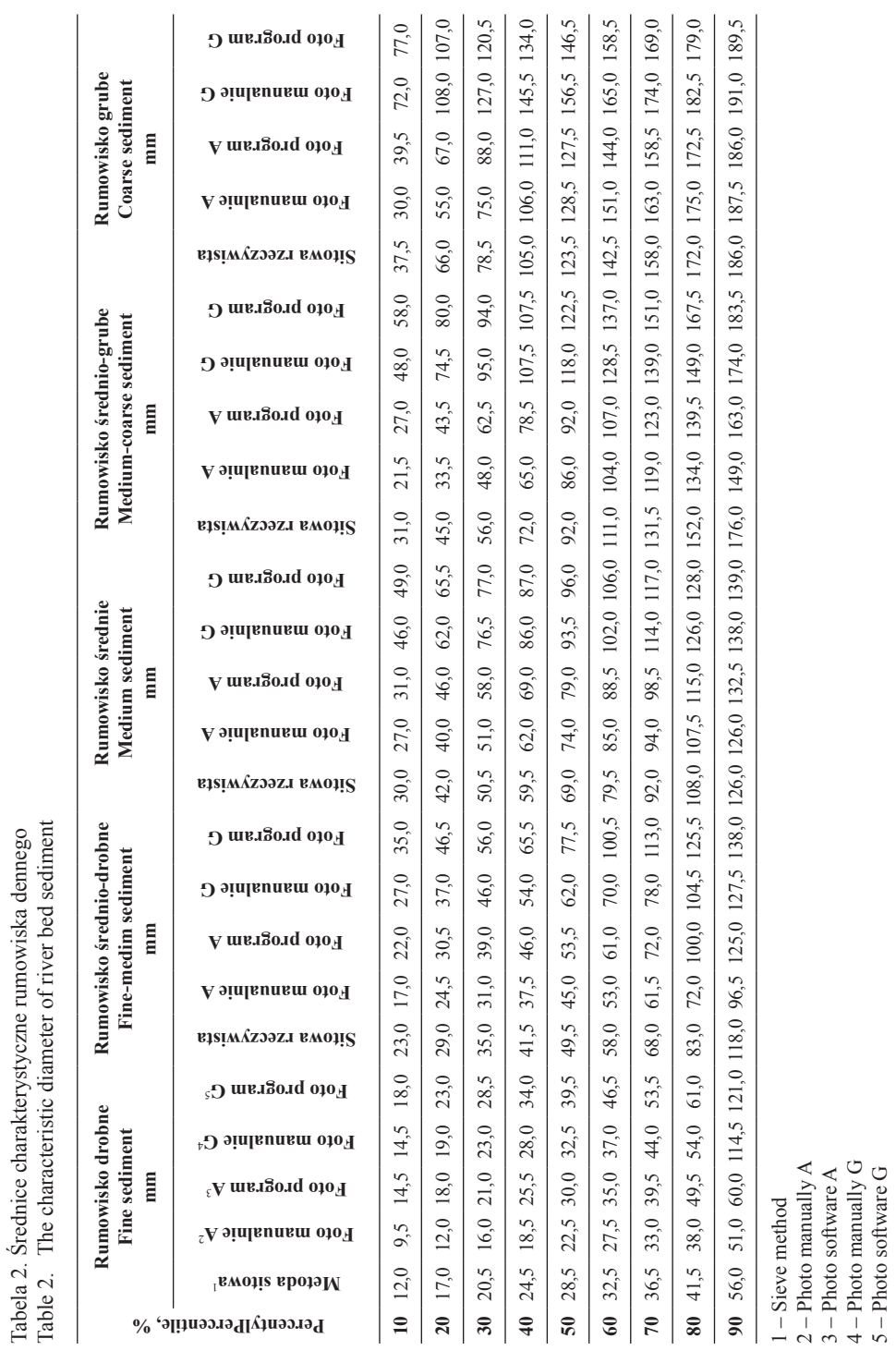

3 – Photo software A 4 – Photo manually G 5 – Photo software G

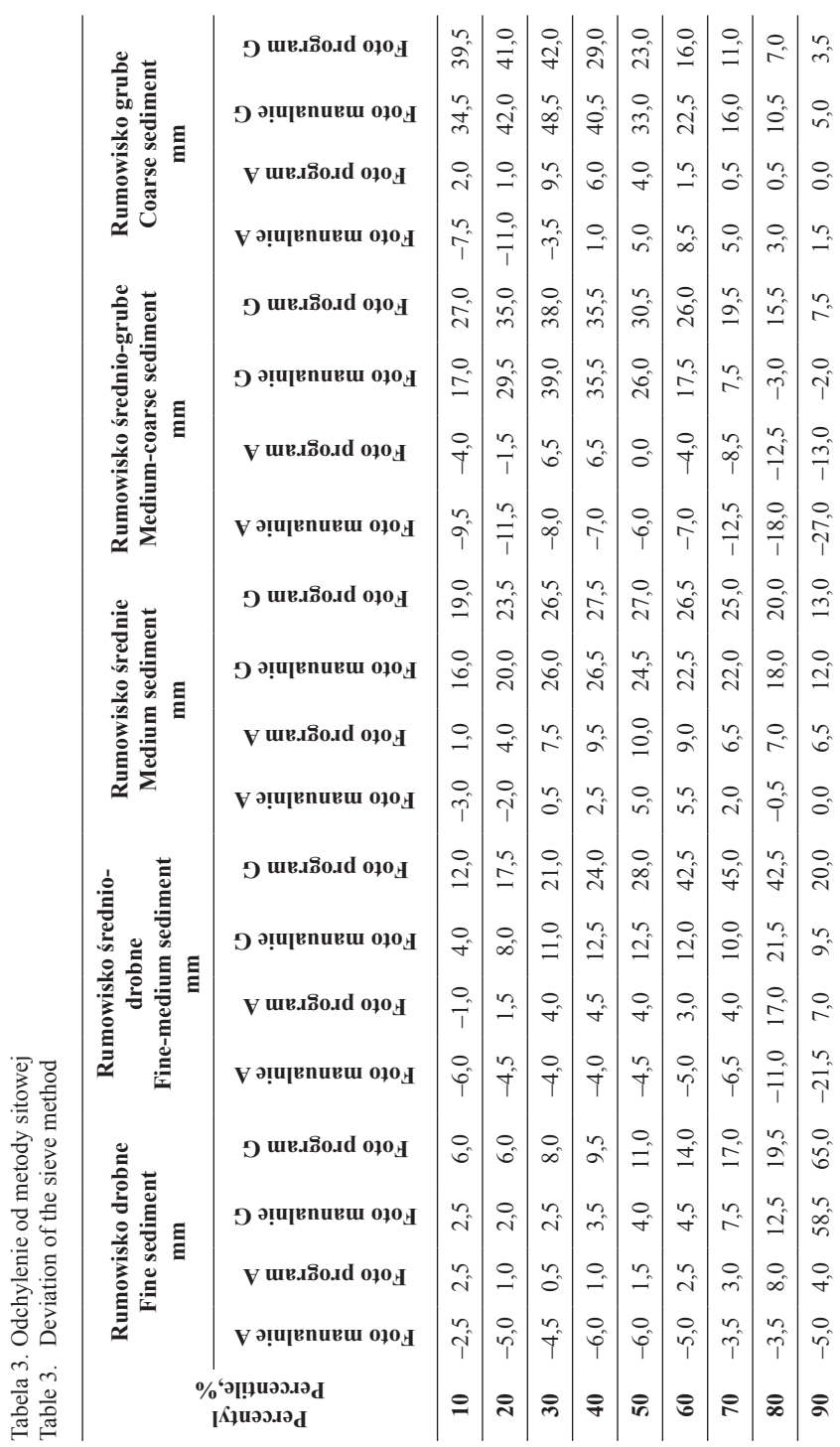

Tabela 3. Odchylenie od metody sitowej<br>Table 3. Deviation of the sieve method

Rumowisko grube, które zostało poddane w tej pracy analizie, charakteryzowało się dużym zakresem wielkości ziaren, od 37,5 mm dla  $d_{10}$  (żwir średni wg klasyfikacji PN-EN ISO 14688-1) do 186,0 mm dla  $d_{90}$  (kamienie). Zgodnie z porównaniem metody sitowej z fotograficzną, największe odchylenia stwierdzono w podmatodach opartych na wyznaczeniu ciężaru zastępczego ziaren (Foto program, manualnie G). W przypadku metody Foto manualnie G wartości wahały się w zakresie od 5,0 mm do 48,5 mm. Z kolei w metodzie Foto program G odchylenia się trochę mniejsze niż w Foto manualnie G wynosząc od 3,5 mm do 42,0 mm. W obydwu analizach stwierdzono, iż najniższe wartości odchylenia występują dla ziaren najgrubszych (5,0 mm o 3,5 mm dla  $d_{90}$  w Foto manualnie i program G). Zauważyć można tendencję rosnących wartości odchyleń do średnicy charakterystycznej  $d_{30}$ , gdzie ta wartość jest najwyższa w całej próbie, wynosząc 48,5 mm i 42,0 mm odpowiednio dla Foto manualnie i program G.

Bardzo niskie wartości odchylenia uzyskano dla metody fotograficznej opartej na wyznaczeniu pole powierzchni danej frakcji wykonanej modelem (Foto program A). Wielkości te wahały się w zakresie od 0 mm do 9,5 mm. Najwyższe i najniższe wartości uzyskano przy średnicach  $d_{30}$  i  $d_{90}$ , a więc przy tych samych co w metodach fotograficznych opartych na wyznaczeniu ciężaru zastępczego (Foto program, manualnie G). Analogiczny jest również przebieg wzrostu i spadku tego parametru w tych trzech metodach. Z kolei w metodzie Foto namulanie A, wartości odchylenia od analizy sitowej są w zakresie od 1,0 mm do 11,0 mm. Jednakże wartości ekstremalne występują dla  $d_{20}$ (wartość maksymalna) oraz dla  $d_{40}$  (wartość minimalna).

Podobne badania przeprowadzone przez Bartnika i Suwałę [1996] pokazują, iż przy analizie rumowiska metodą fotograficzną, frakcja drobna jest uwzględniana w minimalnym procencie. Podczas analizy zdjęcia, najdrobniejsze ziarna są wykrywane tylko wtedy, kiedy zaklinują się pomiędzy ziarnami większymi, zaś te, na których spoczywają ziarna większe są pomijane. Ponadto, podczas metody fotograficznej analizowane jest tylko zewnętrzna warstwa rumowiska dennego, która tworzy pokrywę dna i bierze udział w jego obrukowaniu. Bartnik i Suwała [1996] zjawisko to nazwali przesunięciem krzywych granulometrycznych (w prawą stronę). W naszych badaniach (ryc. 8) proces przesunięcia krzywych uzyskano tylko dla metody fotograficznej opartej na wyznaczeniu ciężaru zastępczego rumowiska dennego przy użyciu zarówno programu, jak i manualnej analizy (Foto program, manualnie G). Można także zauważyć, że w próbach o większym rumowisku, przesunięcie jest większe. W przypadku metod opartych na obliczeniu pola powierzchni zajmowanej przez daną frakcję (Foto program, manualnie A) nie stwierdzono takiego przesunięcia. Co więcej, krzywe te są nieznacznie przesunięte w przeciwną stronę. Zjawisko to nie zawsze jest obserwowane. W badaniach, jakie przeprowadzili Gładka i Niziołek [1973] na rzece Rabie i niektórych jej dopływach, takie przesunięcie widać tylko na 2 próbach z 20. Na pozostałych krzywe uzyskane z analizy sitowej i fotograficznej (opartej na wyznaczeniu pola powierzchni zajmowaną przez daną frakcję  $-A$ ), są na siebie nałożone lub niekiedy nieznacznie przesunięte w lewo (4 próby).

Porównując wyniki poszczególnych metod analizy rumowiska dennego (tab. 4), możemy stwierdzić, iż dane najbardziej zbliżone do metody sitowej możemy uzyskać w metodzie fotograficznej opartej na obliczaniu pole powierzchni danej frakcji przy użyciu programu BaseGRAIN (Foto program A). Zgodnie z wartościami współczynnika efektywności Nasha-Sutcliffe'a (NSE), wynoszącymi od 0,94 do 0,99 można stwierdzić,

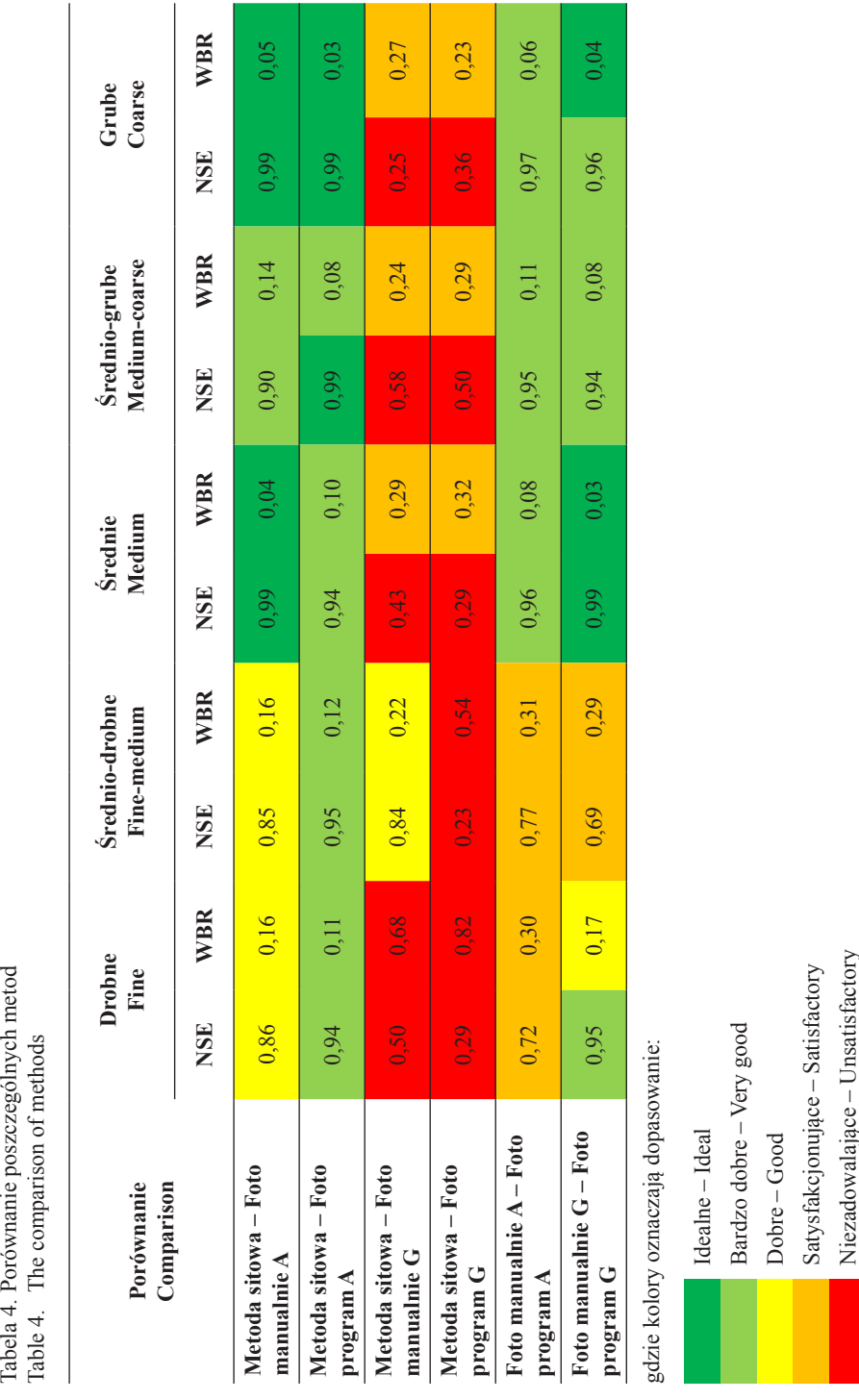

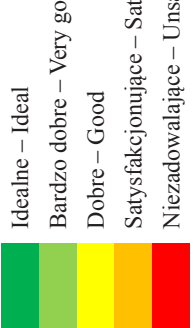

że obydwie metody są ze sobą zgodne w stopniu bardzo dobrym. Potwierdza to także względny średniokwadratowy błąd resztowy (WBR), będący w zakresie od 0,03 do 0,12. Zauważyć można, iż próby z rumowiskiem drobnym i średnio-drobnym charakteryzują się większym odstępstwem od danych z metody sitowej.

W przypadku metody fotograficznej opartej na ręcznym obliczaniu pola powierzchni danej frakcji (Foto manualnie A), jej porównanie z analizą sitową także wypadło bardzo dobre, chociaż dla prób z rumowiskiem drobnym i średnio-drobnym, gorzej niż w przypadku metody Foto program A (NSE =  $0.86$  i  $0.85$  oraz WBR =  $0.16$  i  $0.16$  odpowiednio dla próby drobnej i średnio-drobnej).

Z kolei wyniki z prób rumowiska przeanalizowane metodami fotograficznymi opartymi na obliczeniu ciężaru zastępczego danych frakcji (Foto manualnie, program G) nie pokrywały się z wynikami metody sitowej. Najgorzej było w odmianie metody komputerowej (Foto program G), gdzie współczynnik efektywności (NSE) wahał się w zakresie od 0,23 do 0,50, co daje wyniki niezadowalające. Podobnie jest ze względnym średniokwadratowym błędem resztowym (WBR), który mieści się w zakresie od 0,23 aż do 0,82. Podobne wyniki porównania uzyskano także pomiędzy metodą sitową, a Foto manualnie G, świadczące o braku zgodności. W tym przypadku współczynnik efektywności (NSE) wyniósł od 0,25 do 0,84, zaś względny średniokwadratowy błąd resztowy (WBR) był w zakresie od 0,22 do 0,68.

#### **WNIOSKI**

Z przeprowadzonych badań można wysnuć następujące wnioski:

- 1. Metoda fotograficzna stanowi alternatywę dla klasycznych metod analizy rumowiska dennego. Niewątpliwie jej zaletą jest brak naruszenia pierwotnej struktury dna koryta przy jej stosowaniu; zdjęcia są też jedyną czynnością, którą wykonuje się w terenie.
- 2. Program BaseGRAIN, którego działanie opiera się właśnie na metodzie fotograficznej, może być z powodzeniem wykorzystywany, jeżeli w dnie zalega frakcja żwirowa i kamienista. Jednak w trakcie jego użytkowania należy wykazać się dużą ostrożnością, a stwierdzone podczas analizy błędy, należy w programie ręcznie usunąć.
- 3. Wady metody fotograficznej, które mogą wpłynąć na jakość uzyskanych danych, dzieli się na wady sedymentologiczne (cień rzucany przez otoczaki, zagłębienie otoczaków w podłoże, imbrykacja dna), programowe (tekstura i porowatość otoczaków, która może powodować błędne rozpoznawanie poszczególnych ziaren) oraz sprzętowe (słaba rozdzielczość wykonanego zdjęcia).
- 4. Podczas analizy ziaren metodą fotograficzną dokonuje się pewnych uproszczeń, które także mogą wpływać na jakość uzyskanych danych. Założenia te polegają na przyjęciu elipsoidalnego kształtu otoczaków i na tej podstawie obliczeniu pola powierzchni poszczególnych ziaren, na przyjęciu ciężaru obliczeniowego dla każdego ziarna jak dla kwarcu, wynoszącego δ = 2650 kg·m–3 oraz przyjęciu wysokości *c* równej szerokości *b* ziarna w celu uzyskania trzeciego wymiaru.
- 5. Wyniki analizy uzyskane za pomocą metody fotograficznej, w której poszczególne frakcje były analizowane jako procent danej powierzchni (Foto A) jest najbardziej zbliżona do wyników uzyskanych z metody sitowej. Co więcej, użycie programu

BaseGRAIN (Foto program A) pozwoliło wyznaczyć średnice ziaren, które były bardziej zbliżone do metody sitowej niż w przypadku ręcznego analizowania prób (Foto manualnie A).

## **PIŚMIENNICTWO**

- Bartnik, W., Michalik, A. (2000). Transport rumowiska wleczonego w fali powodziowej. XX Ogólnopolska Szkoła Hydrauliki "Współczesne Problemy Hydrauliki Wód Śródlądowych", Kraków-Ustroń Jaszowice.
- Bartnik, W., Suwała, M. (1996). Niekonwencjonalna metoda pomiaru obrukowania dna w potokach górskich. Zesz. Nauk. AR w Krakowie,306, Inżynieria Środowiska, 16, 31–44.
- Błażejewski, R. (1998).Wstęp do badań empirycznych. Wyd. AR, Poznań.
- Church, M.A., McLean, D.G., Wolcott, J.F. (1987). River bed gravel: sampling and analysis. [W:] C.R. Thorne, J.C. Bathurst, R.D. Hey (red.) Sediment Transport in Gravel-bed Rivers, John Wiley and Sons, Chichester, New York, 43–88.
- Detert, M., Weitbrecht, V. (2012). Automatic object detection to analyze the geometry of gravel grains – a free stand-alone tool. [W:] Murillo R. (red.), River Flow 2012. Taylor & Francis Group, London, 595-600.
- Detert, M., Weitbrecht, V. (2013). User guide to gravelometric image analysis by BASEGRAIN. [W:] Fukuoka S., Nakagawa H., Sumi T., Zhang H. (red.) Advances in River Sediment Research. Taylor & Francis Group, London, 1789-1796.
- Fehr, R. (1987). Geschiebeanalysen in Gebirgsflüssen (Grain Size Analysis in Torrents), *Mitteilung Nr. <92.Versuchsanstalt>für Wasserbau, Hydrologie und Glaziologie (VAW), ETH Zürich, Zürich.*
- *Florek, J., Radecki-Pawlik, A, Plesiński, K. (2015). Analiza* wybranych procesów i zjawisk podczas powstawania i dyssypacji wydm żwirowo-piaskowych na dnie rzeki podgórskiej. Acta Sci. Pol., Formatio Circumiectus, 2015, 14(3), 29–41.
- *Gładki, H., Niziołek, A. (1973). Ustalenie krzywej uziarnienia rumowiska rzecznego metodą fotograficzną. Zesz.<Nauk.AR>w Krakowie,79,Melioracje, 6, 55–65.*
- Huta, K., Radecki-Pawlik, A., Ślizowski, R. (2008). Analiza wybranych parametrów hydrodynamicznych na bystrzu o zwiększonej szorstkości na potoku Sanoczek. Infrastr. Ekol. Teren. Wiej., 2, 47–58.
- Ibbeken, H., Schleyer, R. (1984). Photo-sieving: a method for grain-size analysis of coarse-grained, unconsolidated bedding surfaces. Earth Surface Processes and Landforms, 11, 59–77
- Kondracki, J. (1998). Geografia regionalna Polski. Wydawnictwo Naukowe PWN, Warszawa.
- Książkiewicz, M. (1932). Budowa geologiczna brzeżnych Beskidów Wadowickich i ich stosunek do przedmurza. Rocz. Polskiego Towarzystwa Geologicznego, 49–91.
- Marek, A. (2016). Analiza granulometryczna rumowiska dennego metodą fotograficzną. Praca magisterska, Katedra Inżynierii Wodnej i Geotechniki, Uniwersytet Rolniczy w Krakowie, maszynopis.
- Nash, J.E., Sutcliffe, J.V. (1970). River flow forecasting through conceptual models. Part I:Adiscussion of principles. J. Hydrol., 10, 282–290.
- Marczewski, B. (1897). Powiat Wadowicki pod względem geograficznym, statystycznym i historycznym, Kraków
- Moriasi, D.N., Arnold, J.G., Van Liew, M.W., Bingner, R.L., Harmel, R.D., Veith, T.L. (2007). Model evaluation guidelines for systematic quantification of accuracy in watershed simulations. Transactions of ASABE, 50(3), 885–900.
- Ozga-Zielińska, M., Brzeziński, J. (1994). Hydrologia stosowana. PWN, Warszawa.
- Radecki-Pawlik, A. (2008). Wybrane problemy związane z powstawaniem piaszczysto-żwirowych form dennych w ujściowym odcinku rzeki podgórskiej. Przegl. Nauk. Inżynieria i Kształtowanie Środowiska, Warszawa, 98–116.
- Ślizowski, R. (2004). Increased roughness Rapids as an element used for stabilization of mountains streams. Prace Komisji Geodezji i Inżynierii Środowiska PAN, Kraków
- Wolman, M.G. (1954). A method of sampling coarse river-bed material. Transactions, American Geophysical Union, 35(6), 951–956
- Wołoszyn, J., Czamara, W., Eliasiewicz, W., Krężel, J. (1994). Regulacja rzek i potoków. Akademia Rolnicza we Wrocławiu, Wrocław.

## **ON USING BASEGRAIN COMPUTER MODEL FOR GRAIN SIZE BED LOAD ANALYSIS ON PONIKIEWKA STREAM: A PHOTOGRAPHIC METHOD APPLICATION**

**Abstract.** Along the work we are presenting the grain size analysis of gravels which are basically bed load of the Ponikiewka stream. To do that we are using photographic method well described in the literature. Photos of bed load transport taken in the field were analyzed using BaseGRAIN computer model parallel with traditional graphical methodology when singular grains were individually plotted and measured by hand. Finally both methods were compared which allowed to show effectiveness of BaseGRAIN model and find the error level of this methodology.

**Kaywords:** photographic method, grain size distribution, BaseGRAIN model, bed load, Ponikiewka stream

*Zaakceptowano do druku – Accepted for print: 1.03.2017*

Do cytowań – For citation: Plesiński, K., Marek, A., Skalicz, F., Radecki-Pawlik, A. (2017). Wykorzystanie modelu komputerowego basegrain do analizy składu granulometrycznego rumowiska wleczonego potoku ponikiewka metodą fotograficzną. Acta. Sci. Pol., Formatio Circumiectus, 16(1), 107–126.